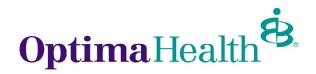

Optima Health
HIPAA Transaction
Standard Companion Guide
270 – Health Care Eligibility Benefit Inquiry
Refers to the X12N Implementation Guide

The Optima Health 270 Companion Guide is to be used with the HIPAA-AS Implementation Guide, which provides comprehensive information needed to create an ANSI 270 transaction. The Optima Health Companion Guide is used in conjunction with the HIPAA Implementation Guide; it is intended to clarify issues where the HIPAA Implementation Guide provides options or choices to be made. The HIPAA Implementation Guide can be downloaded from the following address: <a href="http://www.wpc-edi.com/hipaa/HIPAA-40.asp">http://www.wpc-edi.com/hipaa/HIPAA-40.asp</a>

## **LEGEND for Optima Health Matrix for 270**

Shaded rows represent segments; Non Shaded rows represent "data elements".

\*Members in the Optima Health system can uniquely be identified using their unique member number. Dependent loops and their respective Hierarchy Levels will not be used. Each member is considered a subscriber for our EDI transactions.

We will be using the Optima Health Member ID or Medicaid ID and one (1) of the following to verify eligibility:

- OptimaHealth Member Last name and First Name
- OptimaHealth Member DOB
- OptimaHealth Member SSN

| Loop<br>ID | Reference | Name                               | Codes          | Notes/Comments                                                          |
|------------|-----------|------------------------------------|----------------|-------------------------------------------------------------------------|
|            | ISA       | Interchange Control Header         |                |                                                                         |
|            | ISA07     | Interchange ID Qualifier           | ZZ             | Mutually defined                                                        |
|            | ISA08     | Interchange Receiver ID            | SENTARAHLTMGMT |                                                                         |
|            | ISA16     | Component Element Separator        | :              | Optima Health recommends using a colon (:)                              |
|            | GS        | Functional Group Header            |                |                                                                         |
|            | GS03      | Application Receiver Code          | SHM            | Identifies Optima Health                                                |
| 2100A      | NM1       | Information Source Name            |                |                                                                         |
|            | NM101     | Entity Identifier Code             | PR             | Payer                                                                   |
|            | NM102     | Entity Type Qualifier              | 2              | Non-Person Entity                                                       |
|            | NM103     | Organization Name                  | OPTIMA/SENTARA |                                                                         |
|            | NM108     | Identification Code Qualifier      | FI             |                                                                         |
|            | NM109     | Identification Code                | 541283337      |                                                                         |
| 2100C      | NM1       | Subscriber Name                    |                |                                                                         |
|            | NM101     | Entity Identifier Code             | IL             | Subscriber                                                              |
|            | NM108     | Identification Code Qualifier      | MI             | Member Identification Number                                            |
|            | NM109     | Identification Code                |                | OptimaHealth 9 digit member number without the asterisk     Medicaid ID |
| 2100C      | REF       | Subscriber Additional Information  |                |                                                                         |
|            | REF01     | Reference Identification Qualifier | SY             | Social Security Number Qualifier                                        |
|            | REF02     | Reference Identification           |                | OptimaHealth member social security number without dashes               |

Optima Health 270 Last Revision: 3/4/2011

| Loop<br>ID | Reference | Name                                                  | Codes | Notes/Comments               |
|------------|-----------|-------------------------------------------------------|-------|------------------------------|
| 2100C      | DMG       | Subscriber Demographic Information                    |       |                              |
|            | DMG02     | Date Time Period                                      |       | Subscriber Date of Birth     |
| 2100C      | DTP       | Subscriber Date                                       |       |                              |
|            | DTP01     | Date/Time Qualifier                                   | 291   | Plan                         |
|            | DTP02     | Date Time Period Format<br>Qualifier                  | D8    | CCYYMMDD                     |
|            | DTP03     | Date Time Period                                      |       | Service Date                 |
| 2110C      | EQ        | Subscriber Eligibility or Benefit Inquiry Information |       |                              |
|            | EQ01      | Service Type Code                                     | 30    | Health Benefit Plan Coverage |

## WebServices Information:

Once a Business Associate Agreement and Data Access Agreement have been signed the 270 sender will receive the following from Sentara Information Technology Department:

- WSDL file describing the webservice
- URL to our secure website for testing. A new URL will be provided for production

## Testing URL:

https://webservicestest.sentara.com/optimaeligibility/eligibility.asmx

Here is some sample code taken from our eligibility tester. It is written in C#.

```
private void cmdSend270_Click(object sender, System.EventArgs e)
this.Cursor = Cursors.WaitCursor;
Eligibility.AuthorizationHeader myHeader = new Eligibility.AuthorizationHeader();
myHeader.UserName = System.Configuration.ConfigurationSettings.AppSettings["LoginID"]:
myHeader.PassWord = System.Configuration.ConfigurationSettings.AppSettings["Password"];
Eligibility. Eligibility service = new Eligibility. Eligibility();
service.Url = System.Configuration.ConfigurationSettings.AppSettings["TestSite"];
service.AuthorizationHeaderValue = myHeader;
try
{
        string result = service.GetEligibility(this.txtMsg270.Text);
        this.txtMsg271.Text = result;
        this.Cursor = Cursors.Default:
}
catch (Exception ex)
        this.Cursor = Cursors.Default;
        MessageBox.Show(ex.Message, "Eligibility Web Service Tester", MessageBoxButtons.OK,
MessageBoxIcon.Stop);
}
```

OptimaHealth will be accepting 270 request in a batch of 1. Each 270 transaction will contain one request for one member.